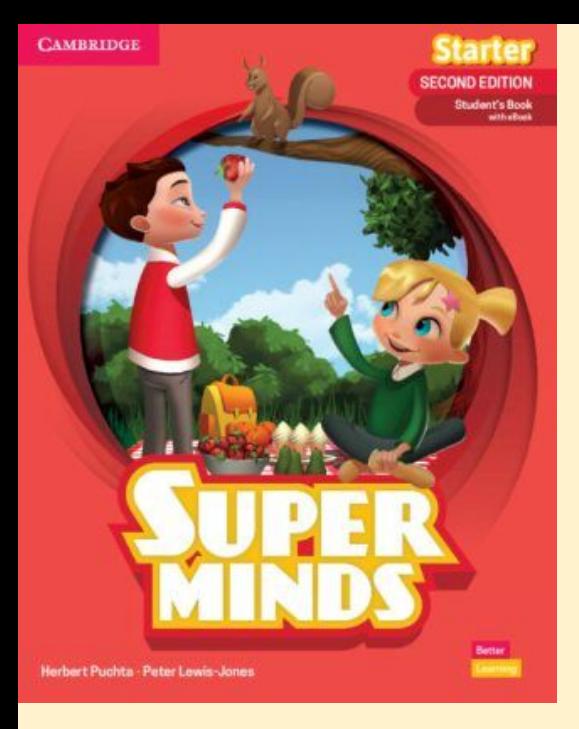

# **SUPER MINDS**

# **NÁVOD NA PŘÍSTUP DO E-KNIHY**

# www.cambridge.org/one

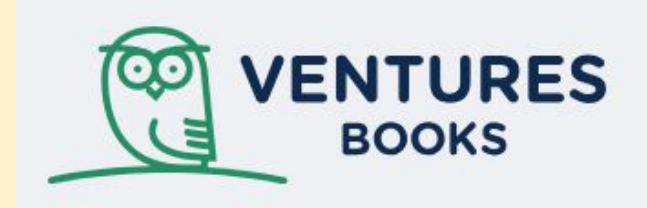

# Cambridge One Your home for digital learning

Get access to a wide range of activities, resources and tools to support your teaching and learning with Cambridge

$$
\begin{array}{|c|} \hline \textbf{Log in} \\ \hline \end{array} \begin{array}{c} \textbf{Sign up} \rightarrow \\ \hline \end{array}
$$

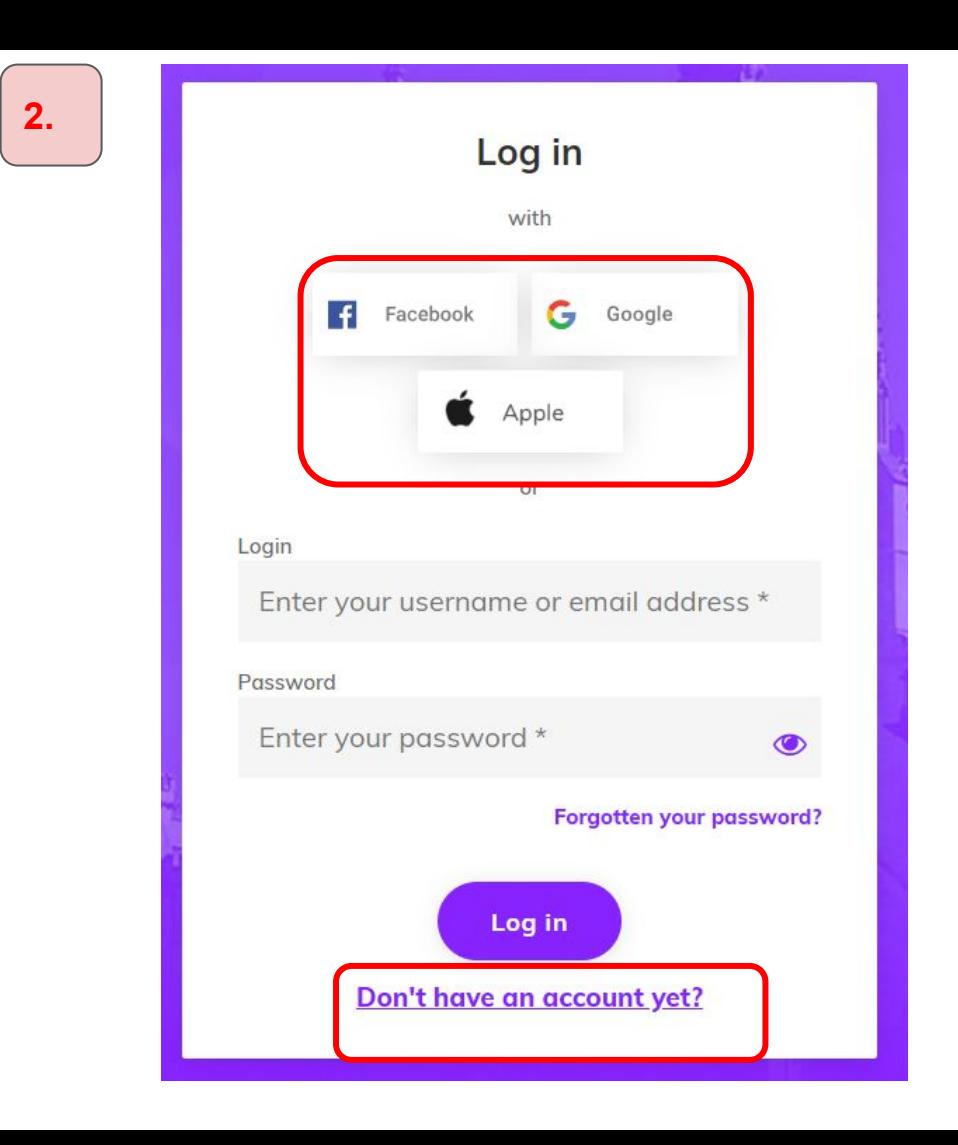

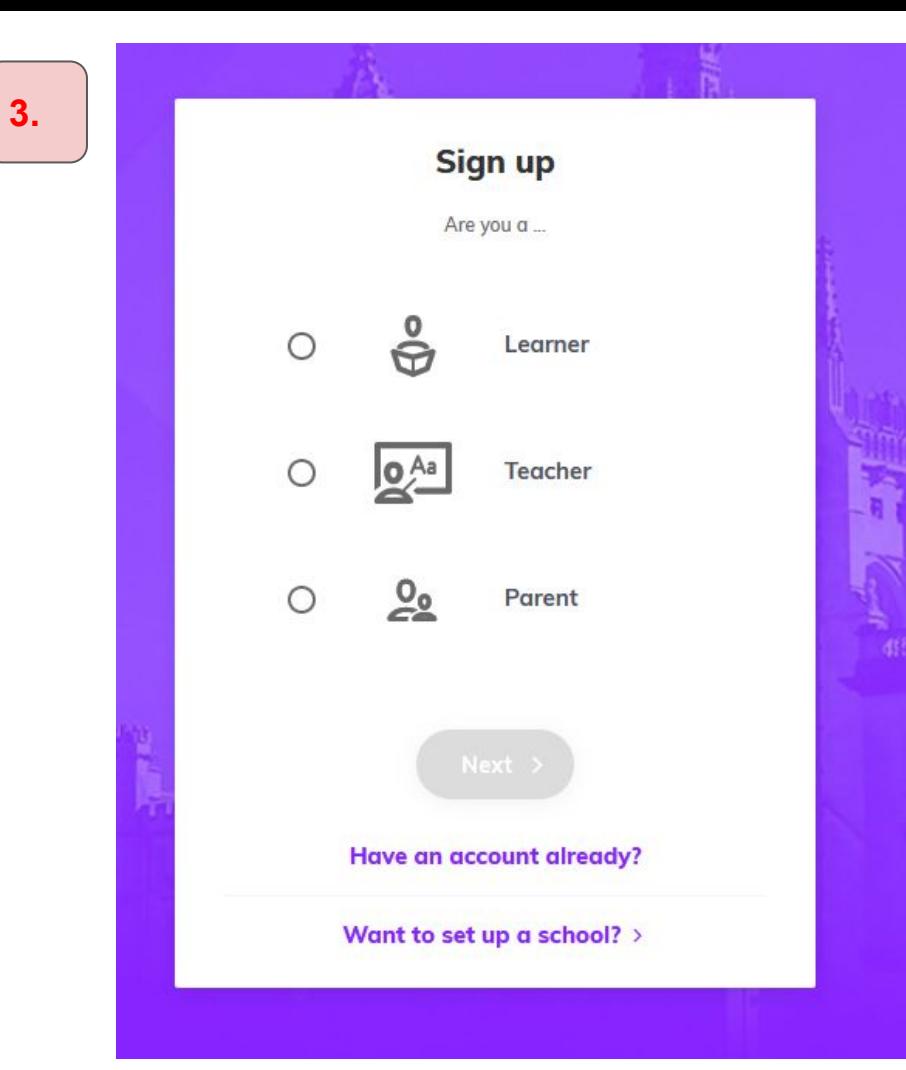

**Next** 

Sign up Are you a ... ∩ Learner Teacher  $2^{\mathsf{A}^2}$  $20$ Parent ◉ **Zvolte Parent** Create an account for your child (rodič) a dejte v Activate learning materials v Add your child to a class  $Next >$ Have an account already? Want to set up a school? >

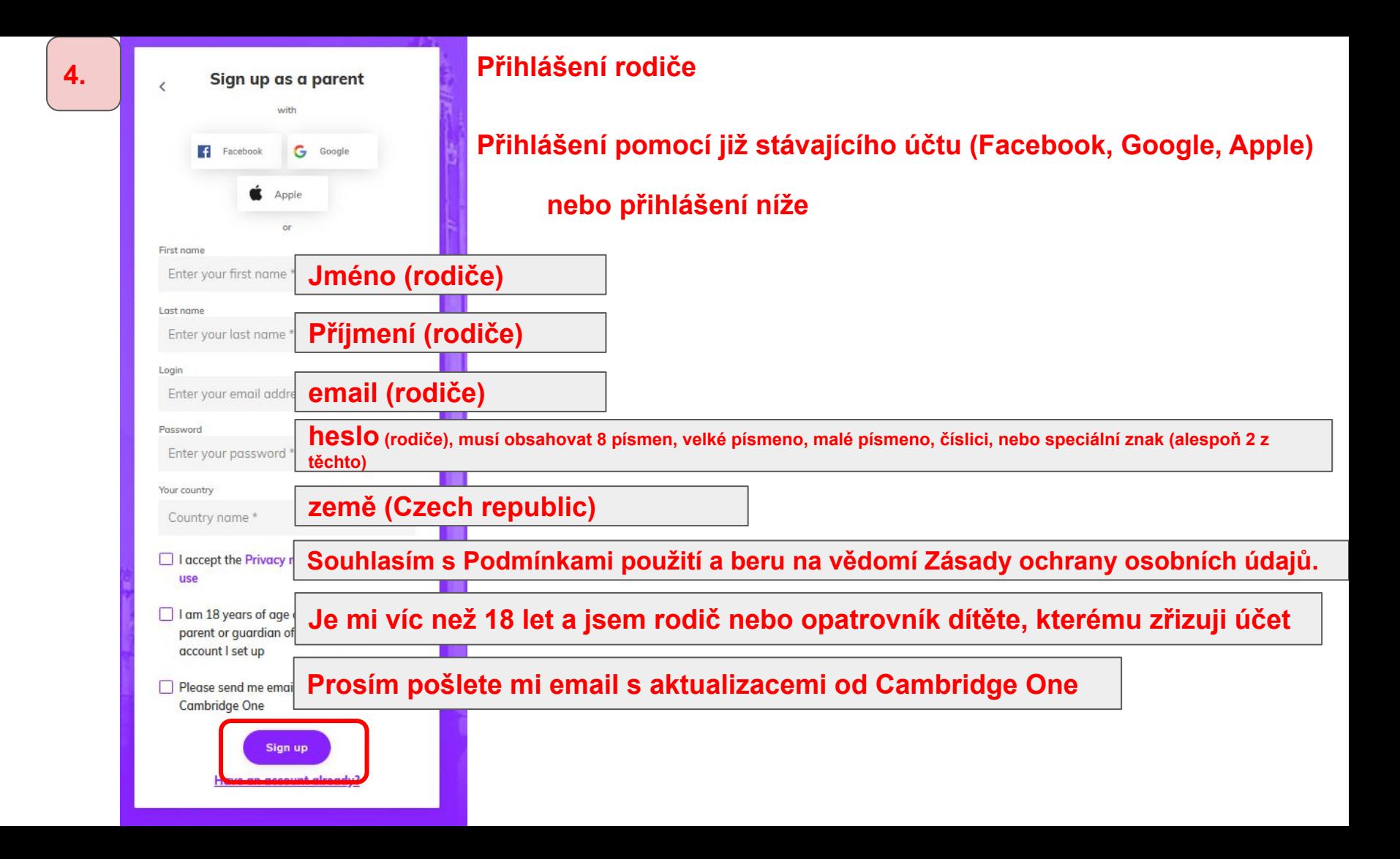

### **5. potvrďte v emailu vytvoření účtu**

#### Verify your email

Almost there! A verification link has been sent to novackova.zdenka@centrum.cz For security reasons this will expire in 24 hours

**Need help?** 

#### **V emailu:**

Your account is nearly ready. Please click on the button below to verify your email address. For security reasons this link will expire in 24 hours.

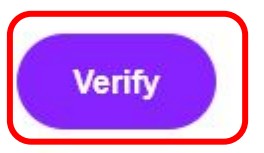

Didn't create a Cambridge One account? It's likely someone has just typed your email address by accident. Feel free to ignore this email.

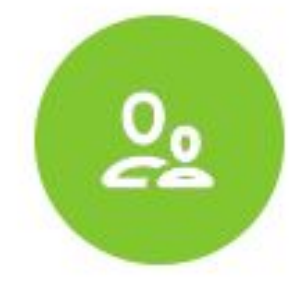

Welcome to Cambridge! Your parent account is set up. From your dashboard you can:

- Create an account for your child
	- Activate learning materials
- Add your child to a class v

Go to dashboard >

# My children

From this dashboard you can create and manage accounts for your children

You haven't added a child's account yet

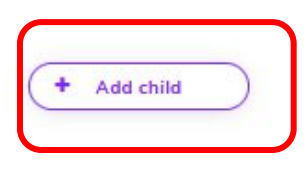

přidejte dítě

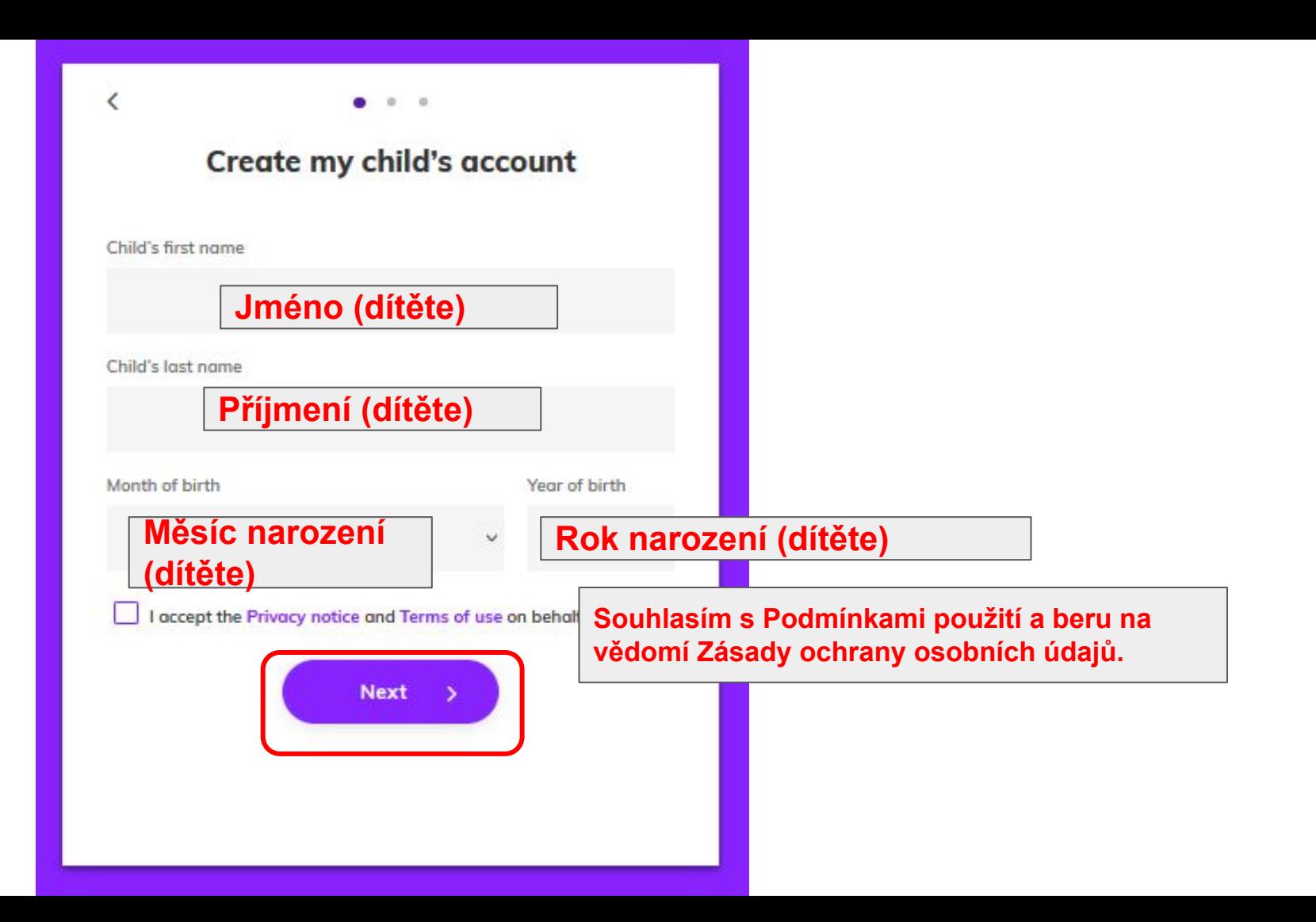

# **Child's login details**

 $\mathbf{u}$ 

෬

 $\bullet$ 

Create your child's username

 $\overline{\phantom{a}}$ 

## **Vytvořte dítěti přihlašovací údaje**

Create your child's password

**Vytvořte dítěti heslo**

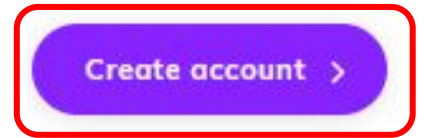

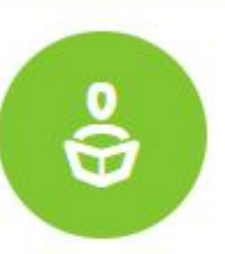

#### Your child's account has been created

Remember to share these details with your child so they can log in on their own

Child's username: terkanova Child's password: the one you created

You can now activate learning materials and join a class for your child

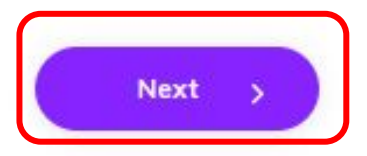

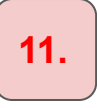

## I have an activation code to access learning materials

Enter activation code

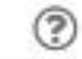

**doplňte kód z učebnice**

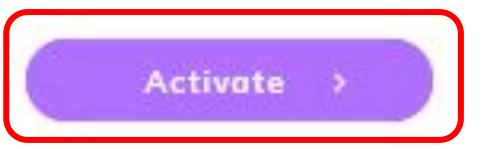

Skip this step

 $12.$ 

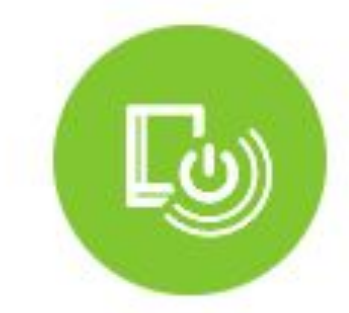

#### Your code has been activated

Your child now has access to the following materials for 18 months:

**Super Minds Second Edition Student's Enhanced** Ebook (for Student's Book with eBook) Starter Level

This subscription will end on Feb 17, 2025

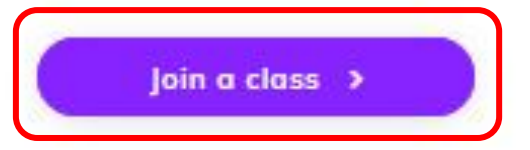

**13.**

## Add your child to a class

If your teacher has given you a class key enter it here to join the class

Class key

⊚

eg: AB1c-D2Ef

When you join this class, you will share your learning data with your teacher

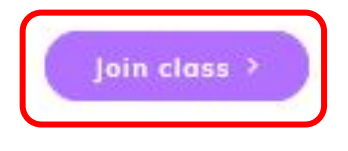

Skip this step

**Přidat se ke třídě**

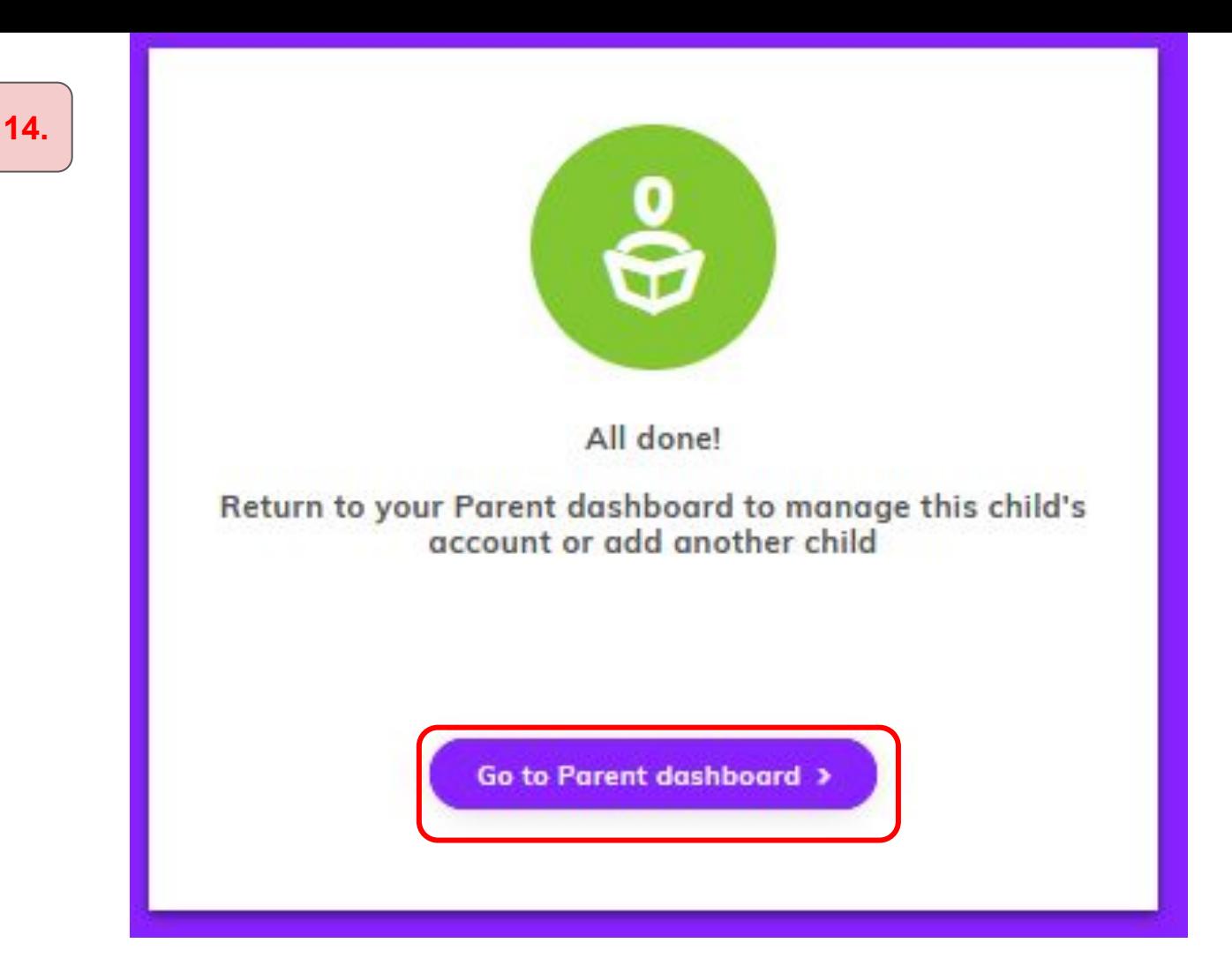

# My children

From this dashboard you can create and manage accounts for your children

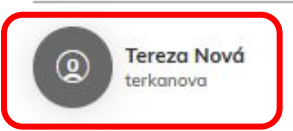

+ Add child

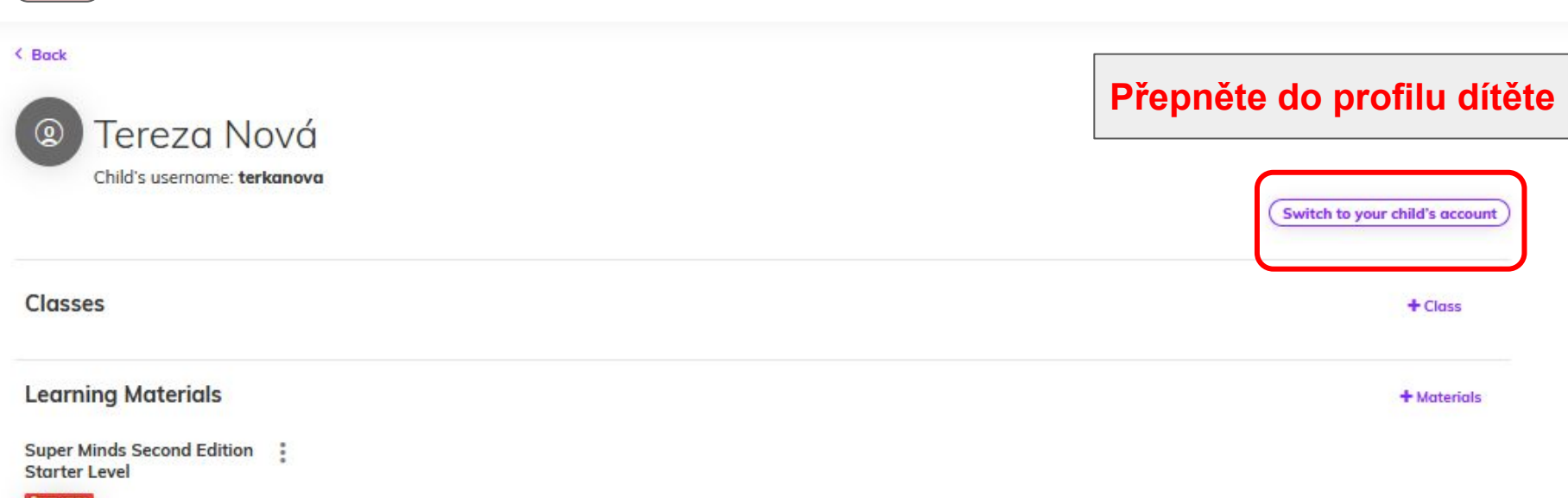

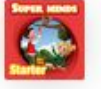

**16.**

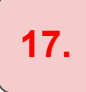

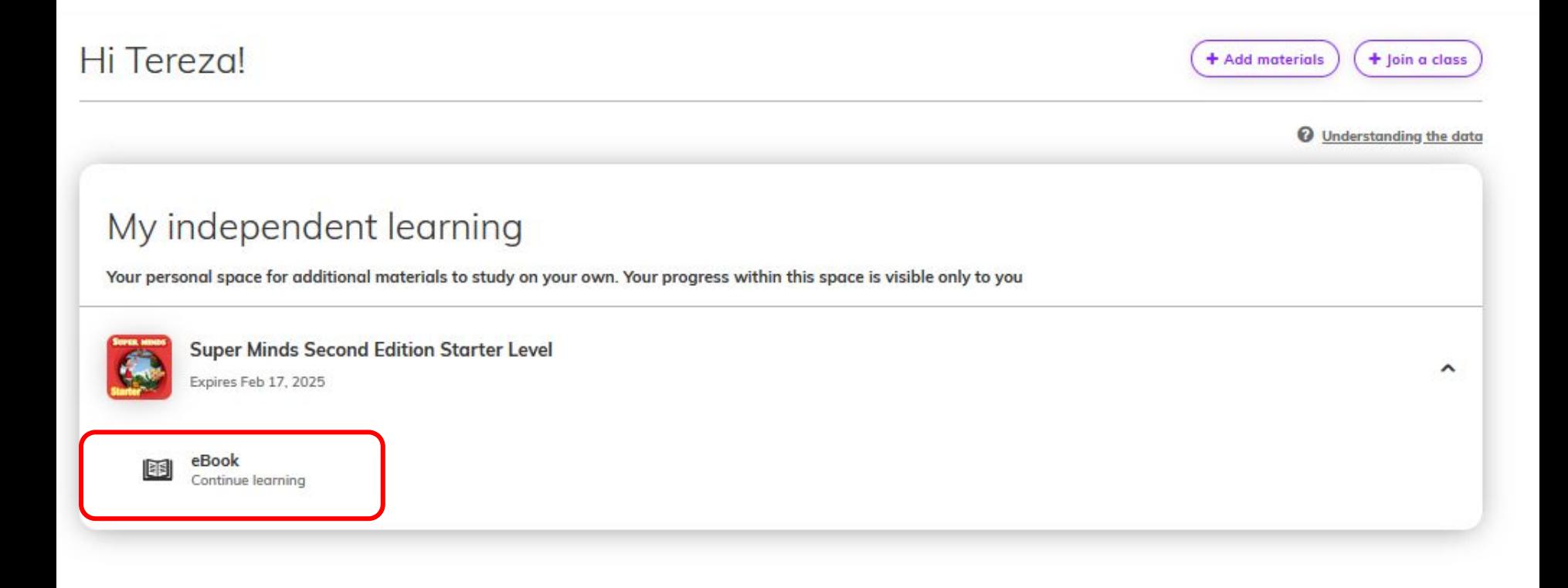

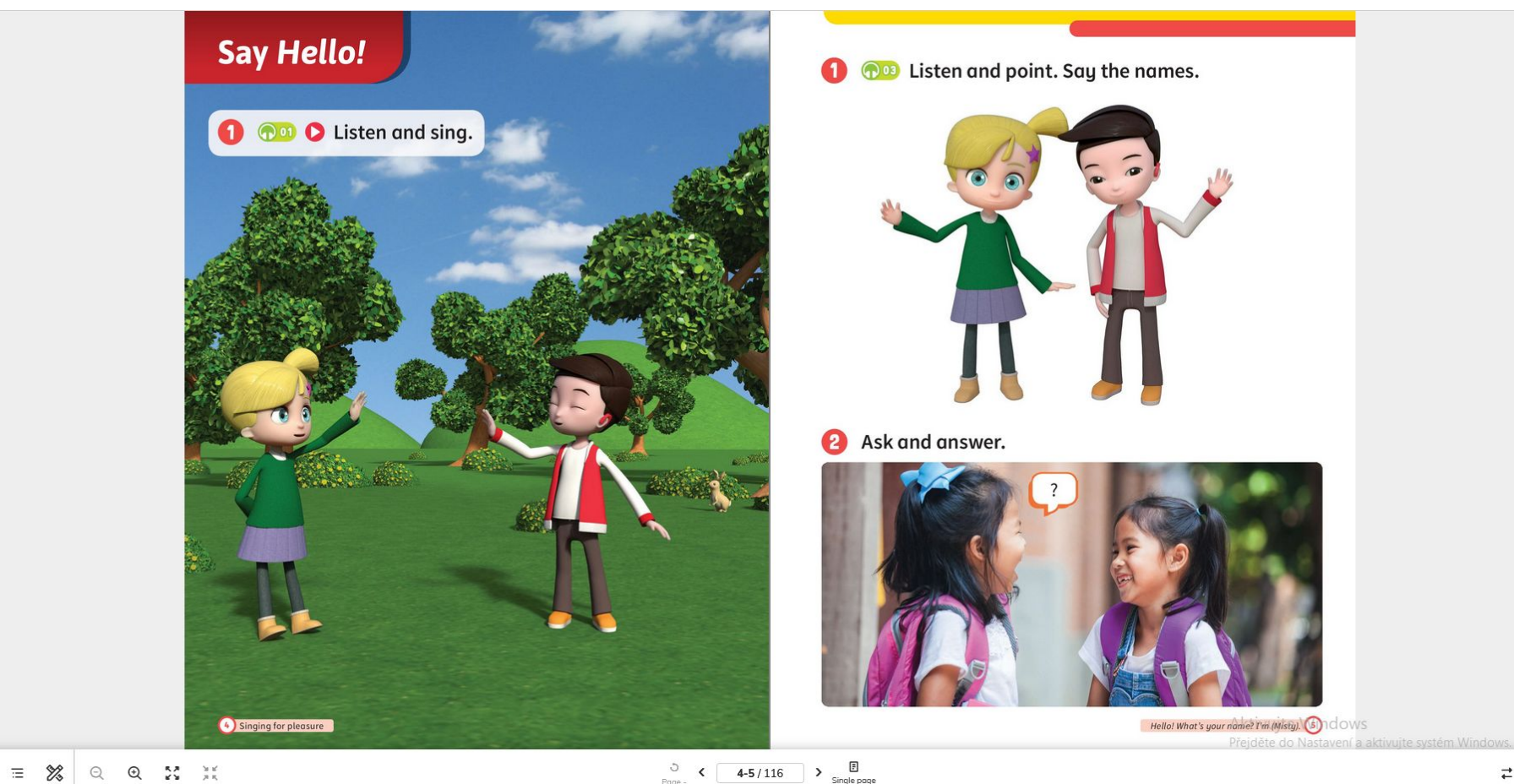

 $\frac{1}{\frac{1}{\sqrt{100}}}\left( \frac{1}{\sqrt{10}} \right)$  (4-5/116) > Single page

 $\hat{\omega}$ 

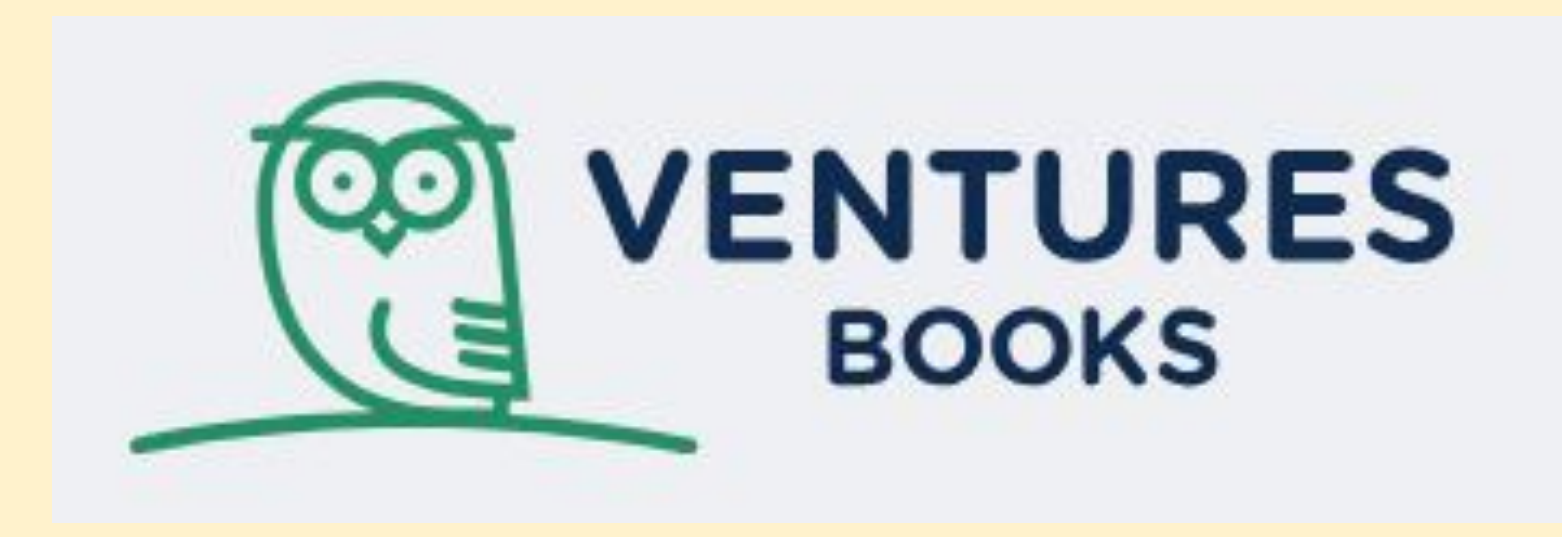